## Informatyka

Wykład 1.5

Witold Dyrka [witold.dyrka@pwr.wroc.pl](mailto:witold.dyrka@pwr.wroc.pl)

20/2 – 5/3/2012

# Program wykładów

- 0. Informatyka. Wprowadzenie do Matlaba (13.02.12)
- **1. Matlab dla programistów C/C++** (20.02.12)
- 2. Optymalizacja obliczeń. Grafika w Matlabie (05.03.12)
- 3. Programowanie zorientowane obiektowo (19.03.12)
- 4. Programowanie zorientowane obiektowe w praktyce  $(02.04.12)$
- 5. Graficzny interfejs użytkownika (16.04.12)
- 6. Obliczenia numeryczne (30.04.12)
- 7. Kolokwium (14.05.12)
	-

# Dzisiejszy wykład w oparciu o...

- B. Mrozek, Z. Mrozek. MATLAB i Simulink. Poradnik użytkownika. Wydanie III. Helion 2010. Rozdział 3 i 5.
- MATLAB® Getting Started Guide (R2011b). [http://www.mathworks.com/help/pdf\\_doc/matlab/getstart.pdf](http://www.mathworks.com/help/pdf_doc/matlab/getstart.pdf)
- MATLAB Documentation Center (beta). Programming and Data Types <http://www.mathworks.com/help/matlab/>
- MATLAB Product Documentation. Programming Fundamentals. Classes (Data Types) [http://www.mathworks.com/help/techdoc/matlab\\_prog/f2-43934.html](http://www.mathworks.com/help/techdoc/matlab_prog/f2-43934.html)

# Program wykładu

### ● **Typy danych**

- dynamiczny system typów
- typ zmiennoprzecinkowy
	- macierze pełne
	- macierze rzadkie
- typ całkowitoliczbowy
	- zastosowanie w przetwarzaniu obrazów
- typ znakowy
- typ logiczny
	- operatory logiczne

## Zmienne

• Domyślną strukturą danych jest tablica 2-wymiarowa

```
>> a = 1a = 1
  >> size(a) % zwraca rozmiar tablicy
  ans = 1 1
```
- Nie trzeba deklarować zmiennych
	- zmienna jest tworzona w przestrzeni roboczej w momencie inicjacji
	- typ zmiennej jest określany na podstawie przypisanej wartości – tzw. **dynamiczny system typów**

```
>> class(a) % zwraca typ zmiennej
ans =double
```
# Dynamiczny system typów

- Zmienne deklarowane bez podania typów
- Typ jest określany w czasie wykonania
- Wydaje się, że to prostsze niż deklarowanie typów
	- ale bardziej błędogenne
		- błędy wykrywane dopiero w czasie wykonania
			- wymaga więcej testowania
- Kiedy tworzymy zmienną Matlab rezerwuje pamięć
	- kiedy zmieniamy typ zmiennej pamięci może brakować
		- Matlab realokuje pamięć (przemieszcza zmienną w pamięci)

# Dynamiczny system typów (2)

• Łatwo nadpisać (np.  $i, j$ ) lub przysłonić nazwę:

```
\gg min(rand(10, 1))
ans = 0.10563
>> min = 17;
\gg min(rand(10, 1))
??? Subscript indices must either be real positive integers or logicals.
>> clear min % usuwamy zmienną min z przestrzeni roboczej
>> min(rand(10, 1))
ans = 0.067993
```
• Trudniej sprawdzić poprawność danych:

```
rok = input('Podaj rok'); % w C++if (round(rok) \sim = rok)) \frac{1}{3} int rok;
   error('Rok musi być liczbą całkowitą') % cin >> rok;
end \frac{1}{6} if (!cin) throw ...
```
# Typy danych

• 15 podstawowych typów danych (klas)

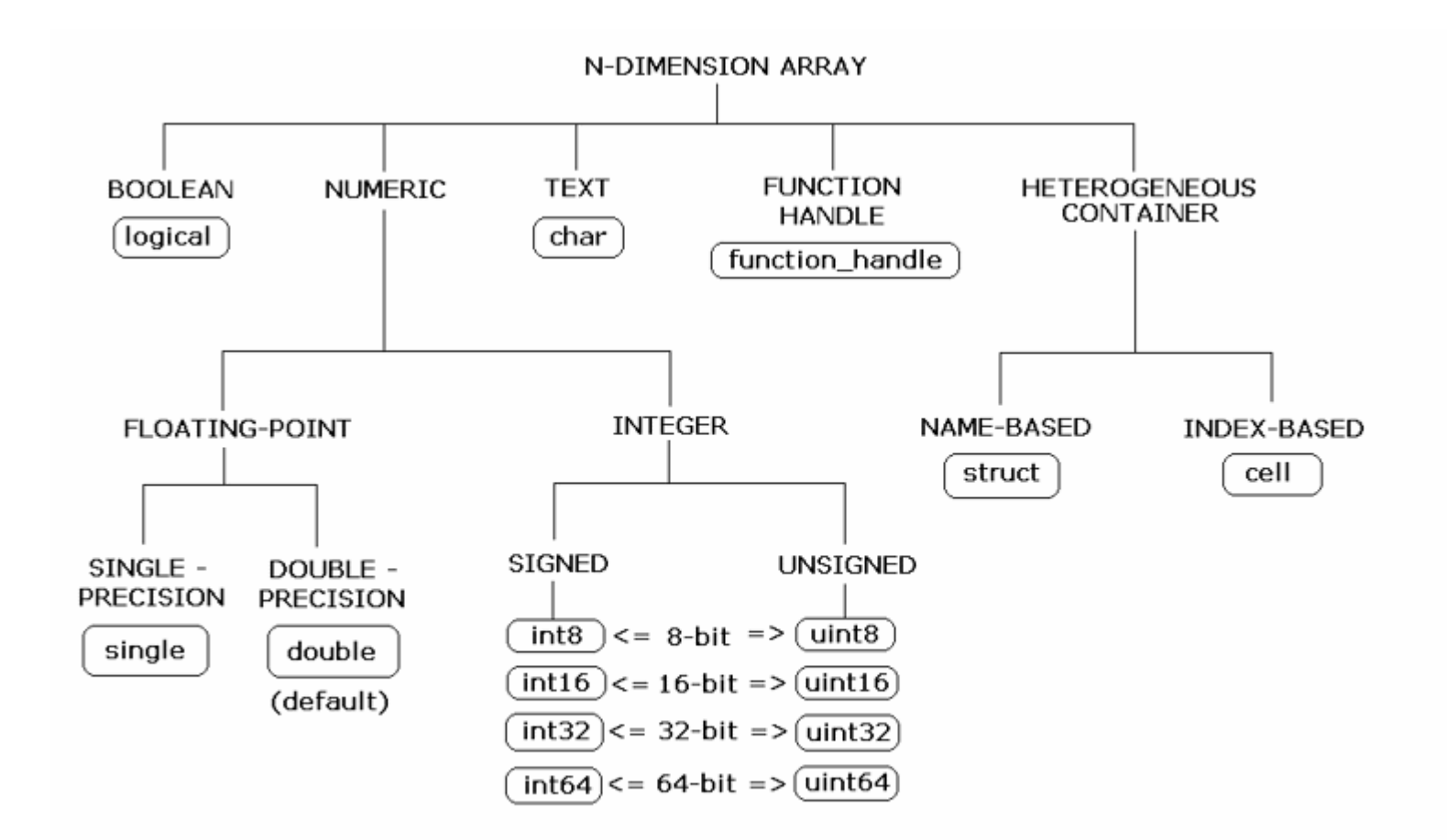

Źródło: http://www.mathworks.com/help/techdoc/matlab\_prog/f2-47534.html

# Typ zmiennoprzecinkowy

- Tablica n-wymiarowa
	- Typ numeryczny
		- Typ zmiennoprzecinkowy (floating point)
			- pojedyncza precyzja (32bit): single
			- podwójna precyzja (64bit): double (domyślny)

```
\gg a=1; \approx to samo co a = double(1);
>> whos a % wyświetla informacje o zmiennej
  Name Size Bytes Class Attributes
 a 1x1 8 double
>> realmin('double'), realmax('double') % zakresy
```

```
ans =
```

```
 2.2251e-308
```
- ans  $=$ 
	- 1.7977e+308

## Precyzja typu zmiennoprzecinkowego

```
>> format long
>> eps(1) % precyzja reprezentacji liczby 1:
ans = % - następna większa od jedynki liczba
   2.220446049250313e-016 % to 1.0000000000000002220446049250313
>> eps(100) % precyzja reprezentacji liczby 100:
ans = % - następna większa od jedynki liczba
   1.421085471520200e-014 % to 100.00000000000001421085471520200
\Rightarrow sin(pi) \frac{1}{2} \frac{1}{2} \frac{1}{2} \frac{1}{2} \frac{1}{2} \frac{1}{2} \frac{1}{2} \frac{1}{2} \frac{1}{2} \frac{1}{2} \frac{1}{2} \frac{1}{2} \frac{1}{2} \frac{1}{2} \frac{1}{2} \frac{1}{2} \frac{1}{2} \frac{1}{2} \frac{1}{2} \frac{1}{2} \frac{1}{2}ans = 1.224646799147353e-016 % co???
>> a = 0.0;
\gg for i = 1:10, a = a + 0.1; end
\gg a
a = 1.000000000000000 % wygląda dobrze
a = 1 % czy a równe 1?
ans =0 % nie! bo 0.1 nie jest dokładnie równe 0.1:/
\gg b = 1e-16 + 1 - 1e-16;
\gg c = 1e-16 - 1e-16 + 1;
>> b == c % kolejność działań jest istotna!
ans =http://www.mathworks.com/help/techdoc/matlab_prog/f2-12135.html#f2-98690
```
### Zmiennoprzecinkowe macierze pełne

#### Wybrane funkcje

eye tworzy macierz jednostkową (1 na przekątnej) ones **macierz o elementach równych 1** zeros **macierz o elementach równych 0** • rand **macierz losową o rozkł. równomiernym** [0..1] • randn **macierz losową o rozkł. normalnym, σ=1** ● linspace wektor o wartościach rozłożonych liniowo • logspace wektor o wartościach rozłożonych logarytm. • diag tworzy macierz diagonalną z wektora zwraca główną przekątną macierzy  $fliblir,flipud$  odbija macierz wertykalnie, odbija macierz horyzontalnie • reshape **zmienia wymiary macierzy zachowując elementy** rot90 **obrót macierzy o 90 st.** tril, triu tworzy macierz trójkątną dolną, górną cat **konkatenuje macierze (skleja z innych tablic)** squeeze **usuwa wymiary jednostkowe macierzy** 2D 2D 2D 2D 2D 1D 1D

RANDN Normally distributed random numbers.

>> help randn

 $R$  = RANDN(N) returns an N-by-N matrix containing pseudo-random values drawn from a normal distribution with mean zero and standard deviation one. RANDN(M,N) or RANDN([M,N]) returns an M-by-N matrix. RANDN(M,N,P,...) or RANDN([M,N,P,...]) returns an M-by-N-by-P-by-... array. RANDN with no arguments returns a scalar. RANDN(SIZE(A)) returns an array the same size as A.

You can use one of two generator algorithms, as follows:

 RANDN(METHOD,S) causes RANDN to use the generator determined by METHOD, and initializes the state of that generator. S is a scalar integer value from 0 to 2^32-1, or the output of RANDN(METHOD). METHOD is one of the following strings:

- 'state' Use Marsaglia's Ziggurat algorithm, the default in MATLAB Versions 5 and later. The period is approximately 2^64.
- 'seed' Use the polar algorithm, the default in MATLAB Version 4. The period is approximately  $(2^31-1)*(pi/8)$ .

 RANDN(METHOD) returns the current internal state of the generator determined by METHOD. However, it does not switch generators.

 The sequence of numbers produced by RANDN is determined by the internal state of the generator. Setting the generator to the same fixed state allows computations to be repeated. Setting the generator to different states leads to unique computations, however, it does not improve any statistical properties. Since MATLAB resets the state at start-up, RANDN will generate the same sequence of numbers in each session unless the state is changed.

 Note: The size inputs M, N, and P... should be nonnegative integers. Negative integers are treated as 0.

```
 Examples: 
     Return RANDN to its default initial state.
        randn('state',0) 
     Initialize RANDN to a different state each time.
        randn('state',sum(100*clock)) 
     Save the current state, generate 100 values, reset the state,
     and repeat the sequence.
       s = \text{randn}('state');r1 = \text{randn}(100);
        randn('state',s);
       r2 = randn(100); % contains exactly the same values as r1
      Generate normal values with mean 1 and standard deviation 2.
       r = 1 + 2.*randn(100, 1); See also rand, sprand, sprandn, randperm.
 Overloaded methods:
    darray/randn
 Reference page in Help browser
    doc randn
```
 $\gt$ 

• Generujemy pojedynczą liczbę z rozkładu normalnego N(0,1):

• Generujemy pojedynczą liczbę z rozkładu normalnego N(0,1):

>> randn  $ans =$ -0.4326

• Generujemy macierz 2x2x2 z rozkładu normalnego N(0,1):

• Generujemy pojedynczą liczbę z rozkładu normalnego N(0,1):

```
>> randn
ans = -0.4326
```
• Generujemy macierz 2x2x2 z rozkładu normalnego N(0,1):

```
>> randn(2,2,2)
ans(:,:,1) = -0.3999 0.8156
    0.6900 0.7119
ans(:,:,2) =
    1.2902 1.1908
   0.6686 -1.2025
```
• Generujemy wektor 7-el. z rozkładu normalnego N(2,3):

• Generujemy pojedynczą liczbę z rozkładu normalnego N(0,1):

```
>> randn
ans = -0.4326
```
• Generujemy macierz 2x2x2 z rozkładu normalnego N(0,1):

```
>> randn(2,2,2)
ans(:,:,1) = -0.3999 0.8156
    0.6900 0.7119
ans(:,:,2) =
    1.2902 1.1908
   0.6686 -1.2025
```
• Generujemy wektor 7-el. z rozkładu normalnego  $N(2,3)$ :

```
>> 2+3.*randn(1,8)ans = 2.1209 4.0313 3.7067 1.2331 0.8676 1.1123 -2.4254
```
• Resetujemy generator i generujemy skalar  $z$  N(0,1):

```
>> randn('state',0); randn
ans = -0.4326
```
### Zmiennoprzecinkowe macierze rzadkie (2-wym.)

- Tylko elementy niezerowe i ich pozycje
	- opłacalne gdy duża liczba zer w macierzy
	- złożoność obliczeniowa zależy od liczby elementów niezerowych
		- macierze pełne: złożoność zależy od wymiarów macierzy m x n

#### Tworzenie:

S = sparse(A) % tworzy macierz rzadką **S** z pełnej A S = sparse(i, j, s, m, n, nzmax) % tworzy macierz rzadką **S** na podst. speye, sprand, sprandn % dość podobnie jak dla macierzy pełnych

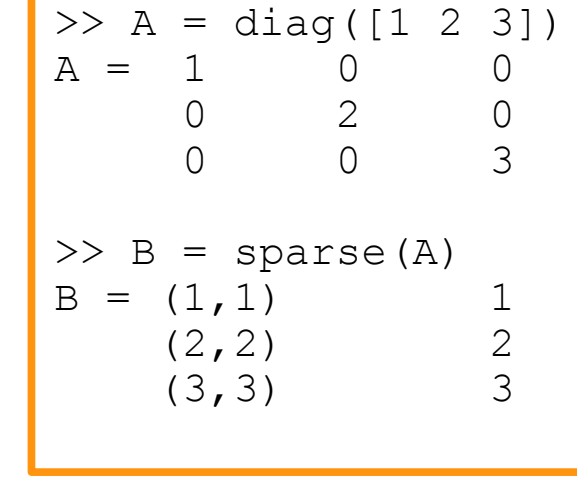

- 
- 
- % **i** wektora pozycji w wierszach
- % **j** wektora pozycji w kolumnach
- % **s** wektora wartości
- % **m,n** rozmiary macierzy, domyślnie: **m=max(i), n=max(j)**
- % **nzmax** liczba el. niezerowych, d: **nzmax = length(s)**
- 

[i, j, s] = find(X) % znajduje el. niezerowe w macierzy **X** – rzadkiej lub pełnej nz = nnz(X) % liczba elementów niezerowych w macierzy **X**

A = full(S) % konwertuje macierz rzadką **S** na pełną **A**

### Macierz rzadka czy pełna?

- Oznaczenia: A – macierz pełna S – macierz rzadka
- Jednoargumentowe funkcje zwracające macierz/wektor zachowują typ argumentu

 $\sim$ A, diag(A), sum(A), max(A) – zwracają wektory lub macierze pełne  $\sim$ S, diag(S), sum(S), max(S) – zwracają wektory lub macierze rzadkie

• Operatory dwuargumentowe zwracają macierze pełne, chyba, że zachowują rzadkość

S+A,  $S^*A$ ,  $A\ S$ ,  $A/S$ ,  $S/A$  – zwracają macierze pełne S.\*A, A.\*S, S&A, A&S – zwracają macierze rzadkie  $A./S$  – zwraca macierz pełną, ale  $S./A$  – zwraca macierz rzadką

- Operator konkatenacji i funkcja cat zwracają macierze rzadkie, np.  $[A; S]$  m.rzadka
- Indeksowanie zachowuje typ rodzaj macierzy

 $S2 = S(i,j) - S2$  rzadka, także gdy jest skalarem (błąd w dokumentacji Matlaba R2011b)

• Przypisanie zachowuje typ macierzy po lewej stronie

 $A(i, j) = S$  - A pozostaje pełna  $S(i, j) = A$  - S pozostaje rzadka

<http://www.mathworks.com/help/techdoc/math/f6-8856.html#f6-9622>

# Typ całkowitoliczbowy

- Tablica n-wymiarowa
	- Typ numeryczny
		- Typ całkowitoliczbowy (integer)
			- ze znakiem 8, 16, 32, 64bit: int8, int16, int32, int64
			- $\bullet$  bez znaku  $\quad$  8, 16, 32, 64bit:  $\quad$  uint8, uint16, uint32, uint64

```
>> x=int16(1);>> y1=uint8(-1), y2=int16(65536)
>> y1=uint8(-1), y2=int16(40000)
v1 = 0 % liczba poza zakresem [0, 255] jest obcinana
v^2 =
  32767 % liczba poza zakresem [-32768, 32767] jest obcinana
>> intmin('int64')
ans = -9223372036854775808
>> intmax('uint64')
ans = 18446744073709551615
```
[http://www.mathworks.com/help/techdoc/matlab\\_prog/f2-12135.html#f2-52790](http://www.mathworks.com/help/techdoc/matlab_prog/f2-12135.html#f2-52790)

# Typ całkowitoliczbowy (2)

```
\gg a = 326.001
a = 326.0010
>> x = int16(a)x = 326
\gg b = 325.499;
b = 325.4990 % typowe zaokrąglanie do połowy
>> y = int16(b) % na marginesie: do zaokrąglania liczb double
y = % służą funkcje: round, fix, floor, ceil
  325
\Rightarrow y = y + 0.4 % 325 + 0.4 = 325.4; int16(325.4) = 325
y = 325
>> y = y + 0.4 % j.w.
y = 325
\Rightarrow y = y + 0.5 % 325 + 0.5 = 325.5 int16(325.5) = 326
y = 326
\Rightarrow y = y + 0.5 % 326 + 0.5 = 326.5 int16(326.5) = 327
V = 327 % na marginesie: nie można mnożyć/dzielić
                        % macierzowo dwóch tablic liczb całkowitych
```
## Zastosowanie: obrazy

• wczytanie obrazu RGB (np. JPG, BMP, PNG):

```
>> obrazrgb = \text{imread('DSC00395.JPG'); } \frac{1}{2} = \text{imread('DSC00395', 'JPG')};>> size(obrazrgb)
ans = 1536 2048 3 % zdjęcie 2048x1536, 3 kanały RGB
>> class(obrazrgb) \frac{1}{2} by danych:
ans = % - obraz 16.7mln kolorów, tj.
uint8 \frac{1}{8} 24 bit = 3 x 8 bit
```
• wczytanie obrazu indeksowanego (np. GIF):

```
>> [obrazind, mapa] = imread('DSC00395.GIF'); % mapa – mapa indeksów
>> size(obrazind)
ans = 1536 2048 % zdjęcie 2048x1536
```
• konwersje:

```
obrazind = rgb2ind(obrazrgb, mapa)
obrazind = rgb2ind(obrazrgb, maks_liczba_kolorow) % są też inne opcje
obraryb = ind2rgb(obrazing, mapa)
```
# Obrazy (2)

#### • wyświetlanie:

- >> **image**(obrazrgb)
- >> **image**(obrazind), colormap(mapa)
- 

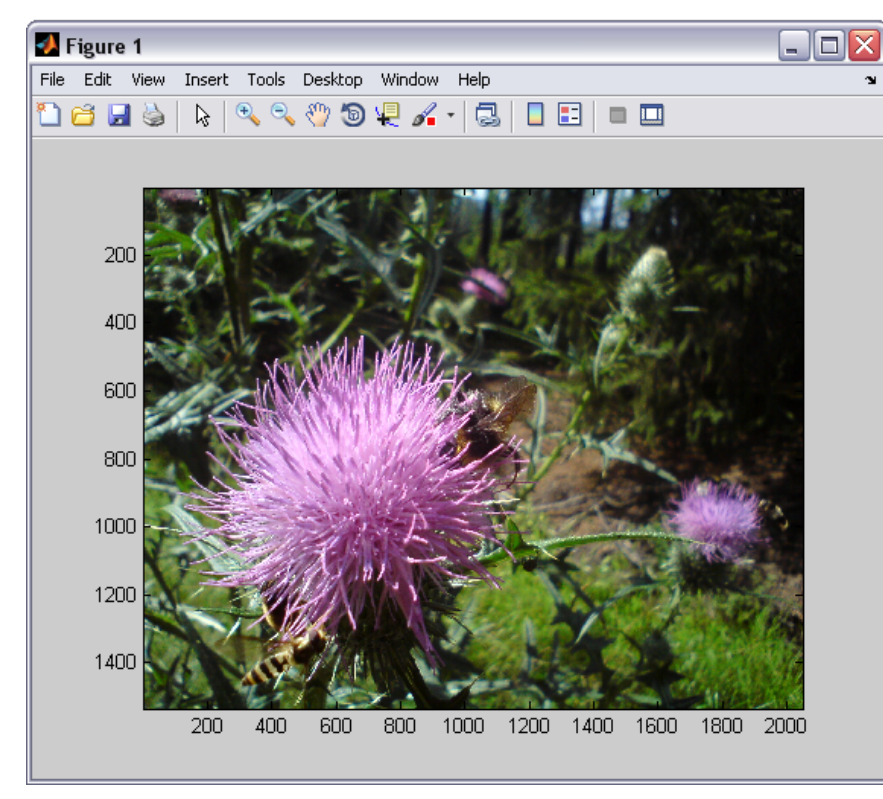

#### >> axis image % kwadratowe piksele

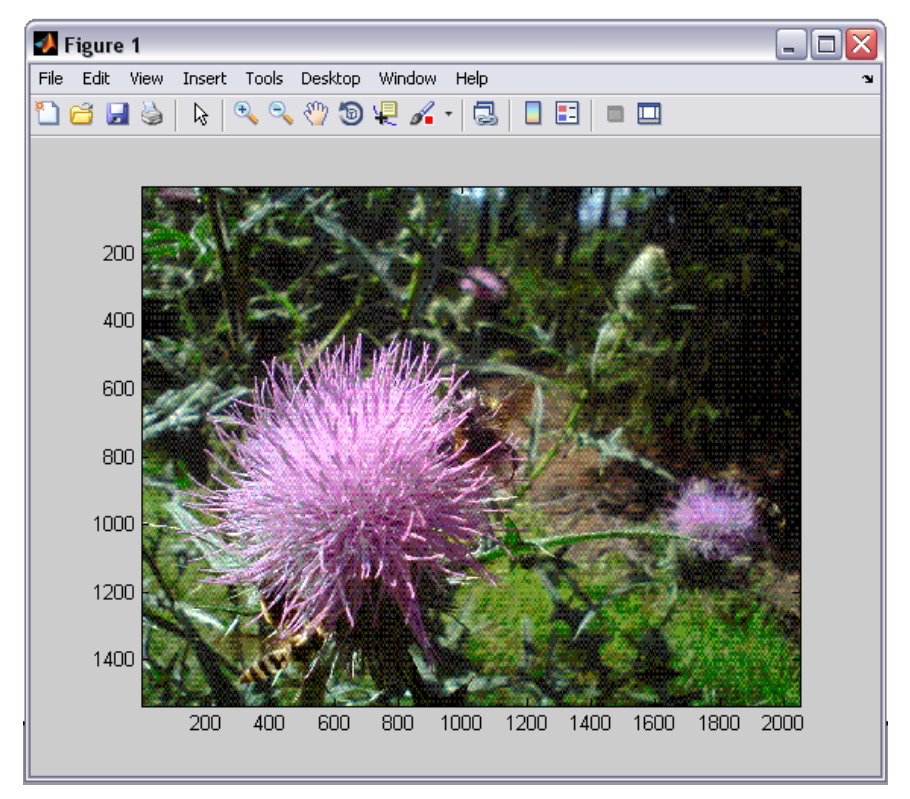

#### % Można także wyświetlić macierz liczb rzeczywistych 2-D

# Obrazy (3)

- zapis do pliku:
	- >> imwrite(obrazind, colormap('copper'),'moj obraz.jpg');

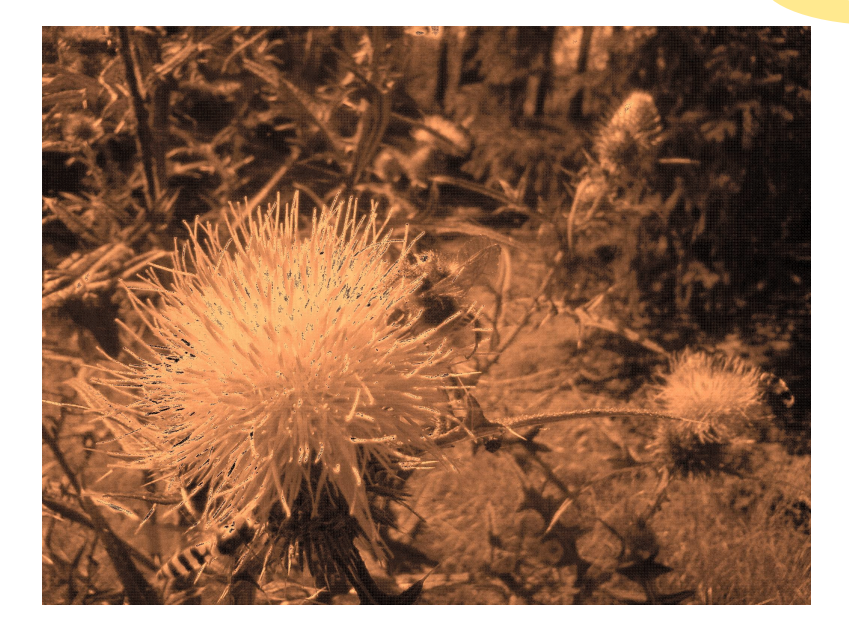

>> **imwrite**(obrazrgb,'moj\_obraz.png');

mapa to tłumaczenie indeksów na kolory RGB, np.  $\begin{bmatrix} 1 & 1 & 1 \end{bmatrix}$  - 0 = biały 0 0 1 – 1 = niebieski  $\begin{bmatrix} 1 & 0 & 0 \end{bmatrix}$  – 2 = czerwony

$$
colormap([1 1 1; 0 0 1; 1 0 0])
$$

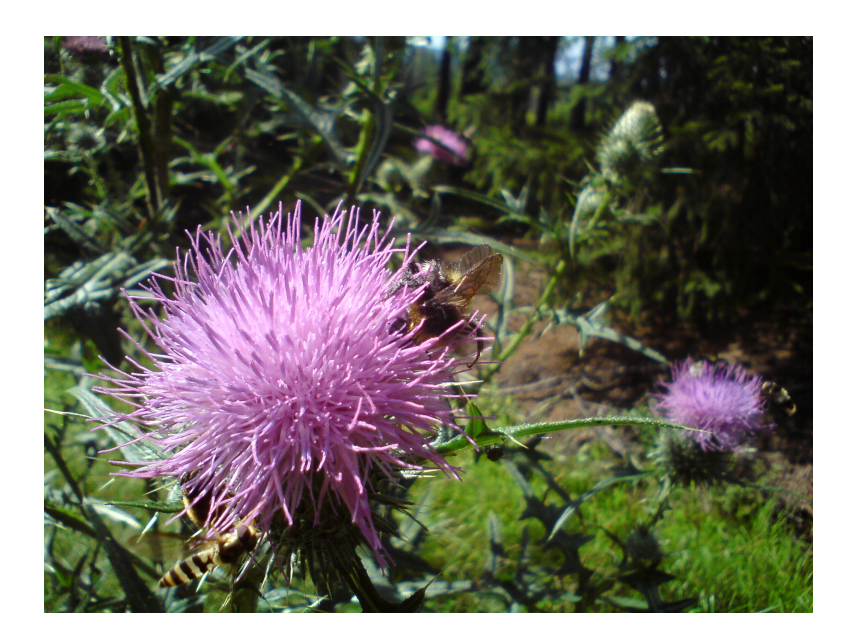

# Typ znakowy

- Tablica n-wymiarowa
	- Typ znakowy (char) zakres kodów znaków: 0 65535 (16bit)
- Tworzenie prostych łańcuchów (*string*):

```
>>tekst = 'You''re right!' % pojedynczy łańcuch
tekst = You're right!
>> nazwisko = ['Leonard' ' M. ' 'Adleman'] % konkatenacja
nazwisko = Leonard M. Adleman
>> nazwisko = strcat('Leonard', ' M. ', 'Adleman') % konkatenacja inaczej
nazwisko = Leonard M.Adleman
```
>> biomolekuly = ['DNA'; 'RNA'; 'Bialka'] % tablica łańcuchów? Error using vertcat. CAT arguments dimensions are not consistent.

• Wszystkie łańcuchy muszą mieć jednakową długość, automatycznie zapewnia to:

```
>> biomolekuly = char('DNA','RNA','Bialka') % tablica łańcuchów
biomolekuly = % por. strvcat
DNA 
RNA 
Bialka http://www.mathworks.com/help/matlab/ref/strings.html
```
## Łańcuchy złożone

#### • Tworzenie łańcuchów złożonych:

 $\gg$  a = 25.4; b=30.6; >> tekst = ['a ma wartosc ',**a**,'. b ma wartosc ',**b**] tekst = a ma wartosc **□**. b ma wartosc **□** % char(a) = □ >> tekst = ['a ma wartosc ',**num2str(a)**,'. b ma wartosc ',**num2str(b)**] tekst = a ma wartosc  $25.4$ . b ma wartosc  $30.6$  % ok! >> tekst2 = sprintf('a ma wartosc %**g**. b ma wartosc %**g**',a,b) tekst2 = a ma wartosc ok. **25.4**. b ma wartosc **30.6** % to samo % **%g**-liczby rzeczyw.

>> tekst2 = sprintf('a ma wartosc ok.**%d**. b ma wartosc ok.**%d**',a,b) tekst2 = a ma wartosc ok. **2.540000e+001**. b ma wartosc **3.060000e+001 % %d**-liczby całkow. ?

>> tekst2 = sprintf('a ma wartosc ok.**%d**. b ma wartosc ok.**%d**',round(a),round(b)) tekst2 = a ma wartosc ok.**25**. b ma wartosc ok.**30**

% teraz ok!

[http://www.mathworks.com/help/matlab/matlab\\_prog/strings.html](http://www.mathworks.com/help/matlab/matlab_prog/strings.html)

## Łańcuchy złożone

- $\bullet$  Różne opcje formatowania sprintf
	- sprawdź w dokumentacji

>> tekst2 = sprintf('a ma wartosc %**g**. b ma wartosc %**g**',a,b) tekst2 = a ma wartosc ok. **25.4**. b ma wartosc **30.6**

>> tekst2 = sprintf('a ma wartosc ok. **%f**. b ma wartosc **%e**',a,b) tekst2 = a ma wartosc ok. **25.400000**. b ma wartosc **3.060000e+001** % **%f** – format stałoprzecinkowy, **%e** – format wykładniczy

>> tekst2 = sprintf('a ma wartosc **%10.4f**. b ma wartosc **%5.2e**',a,b) tekst2 = a ma wartosc ok. **25.4000**. b ma wartosc **3.06e+001** % **%10.4f** – format stałoprzecinkowy, szerokość pola >=**10**, po przecinku **4** cyfry % **%5.2f** – format wykładniczy, szerokość pola >=**5**, po przecinku **2** cyfry

>> tekst2 = sprintf('a ma wartosc ok. **%10.1g**. b ma wartosc **%5.2g**',a,b) tekst2 = a ma wartosc ok. **3e+001**. b ma wartosc **31** % **%10.1g** – format optymalny, szerokość pola >=**10**, cyfr znaczące: **1**

### Wybrane funkcje operujące na łańcuchach

- **blanks ..............**tworzy łańcuch spacji
- **ischar** ................sprawdza czy zmienna jest typu znakowego
- **isletter / isspace** ..sprawdza gdzie tablica zawiera litery / spacje
- **deblank (strtrim)** ...usuwa spacje z końca (i początku) łańcucha
- lower / upper .......zamienia na małe / duże litery
- strfind (strrep) ....znajduje (i podmienia) fragment w łańcuchu
- **regexp (regexprep)** ..znajduje (i podmienia) wyrażenie regularne
- **sprintf / sscanf ....**formatowany zapis / odczyt do / z łańcucha
- **strtok ..............**znajduje token w łańcuchu
- strcmp (strncmp) ....porównuje łańcuchy (na N pozycjach)
- eval ...............uruchamia tekst jako polecenia Matlaba

# Typ logiczny

- Tablica n-wymiarowa
	- Typ logiczny (logical)
		- podobnie jak **bool** w C++
		- dwie wartości: true (1) / false (0)
- Tworzenie zmiennych typu logicznego:

```
B = logical(-2.8); % jawna konstrukcja, wartość 1 (bo -2.8 ~= 0)
C = false; % typ nadany przez użycie literału logicznego
D = 50>40; % wynik operatora porównania, wartość 1
F = strncmpi('Marcin','marek',3) % wynik porównania tekstu, wartość 1
E = isinteger(4.9); % wynik funkcji testującej is*, wartość 0
```
# Operatory logiczne (1)

• Operatory elementowe (*Element-wise*):  $\alpha$ ,  $\beta$ ,  $\gamma$ , xor

 $A = [0 \ 1 \ 1 \ 0 \ 1],$   $A = [0 \ 1 \ 1 \ 0 \ 1],$ B = [1 **1** 0 0 **1**], B = [1 1 0 0 1], B = [1 1 0 0 1], A & B =  $[0 \ 1 \ 0 \ 0 \ 1]$ ,  $\sim$ B =  $[0 \ 0 \ 1 \ 1 \ 0]$ , xor(A,B) =  $[1 \ 0 \ 1 \ 0 \ 0]$ 

- wymiary operandów (np.  $A \& B$ ) muszą być takie same
	- chyba, że jeden jest skalarem
- automatyczna konwersja operandów do typu logicznego
	- elementy zerowe na false, skończone niezerowe na true
- Inne funkcje elementowe:

any(A) % **true** jeśli **choć jeden** element A niezerowy all(A) % **true** jeśli **wszystkie** elementy A niezerowe

[http://www.mathworks.com/help/techdoc/matlab\\_prog/f0-40063.html#f0-38959](http://www.mathworks.com/help/techdoc/matlab_prog/f0-40063.html#f0-38959)

# Operatory logiczne (2)

- Operatory skrócone (*short-circuit*):  $\&\&$ , ||
	- jeśli pierwszy operand pozwala określić wynik, pomija drugi, np.
		- A && B % jeśli A==0 nie trzeba sprawdzać B A || B % jeśli A==1 nie trzeba sprawdzać B
	- operandy muszą być skalarami logicznymi

• można stosować w instrukcjach warunkowych  $\pm$  f

if (b  $\sim$ = 0) && (a/b > 18.5) ...

• lub innych gdy chcemy uniknąć zgłaszania błędu:

 $x = (b \sim = 0)$  &  $(a/b > 18.5)$ 

### Uwaga! Operatory elementowe w warunkach if i while ...

#### ...zachowują się jak operatory skrócone

```
>> A = 1; B = []>> A|B % porównuje skalarne 1 z każdym elementem tablicy B
ans = % ponieważ B pusta, nie było czego porównywać
      [] % zwraca pustą tablicę typu logicznego
>> B|A
ans = \lceil \cdot \rceil % jak wyżej
\Rightarrow if(A|B), disp('1'), else disp('0'), end
1
% skoro już A jest 1, to Matlab uznał, że cały warunek jest spełniony
\Rightarrow if(B|A), disp('1'), else disp('0'), end
\bigcap% skoro B nie jest 1, Matlab policzył całe wyrażenie, jak u góry
\Rightarrow A = [1 1]; B = [2 0 1];
>> A|B
Error using |. Inputs must have the same size.
\Rightarrow if(A|B), disp('1'), else disp('0'), end \frac{1}{6} ponowne "skrócenie"
1 % skoro każdy el A jest 1
```
[http://www.mathworks.com/help/techdoc/matlab\\_prog/f0-40063.html#f0-38959](http://www.mathworks.com/help/techdoc/matlab_prog/f0-40063.html#f0-38959)

# Operatory logiczne (3)

- Operatory bitowe (*bit-wise*)
	- zdefiniowane na tablicach nieujemnych liczb całkowitych
	- np.

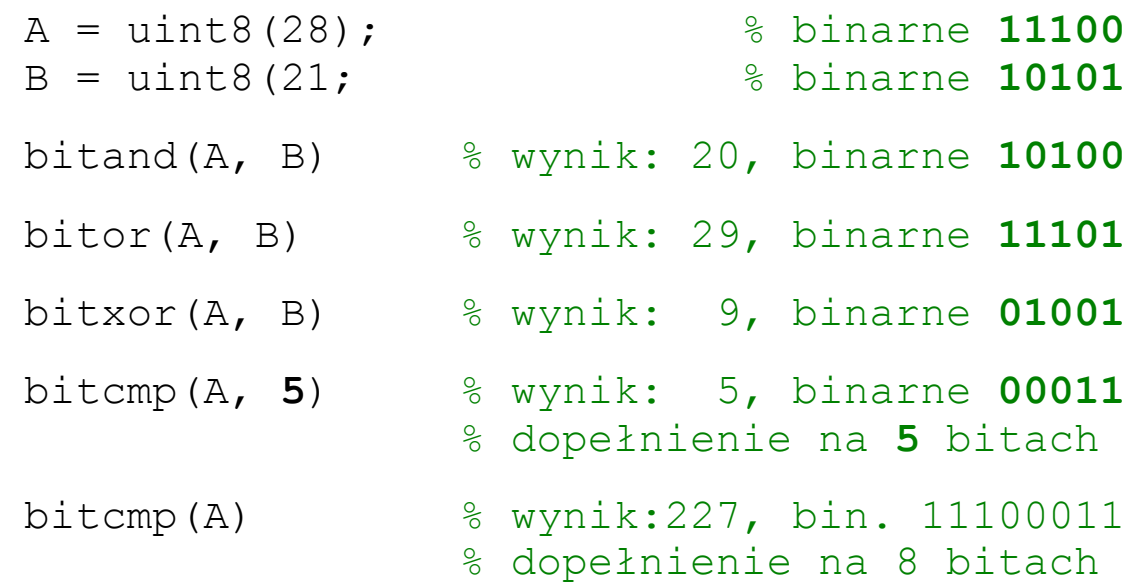

#### [http://www.mathworks.com/help/techdoc/matlab\\_prog/f0-40063.html#f0-39090](http://www.mathworks.com/help/techdoc/matlab_prog/f0-40063.html#f0-39090)

# Następny wykład

- Optymalizacja obliczeń
- Grafika w Matlabie